## **Rahmenterminplan**

In nuLigaAdmin finden Sie den **Rahmenterminplan** für jeden Bezirk der entsprechenden Spielzeit unter:

\_\_\_\_\_\_\_\_\_\_\_\_\_\_\_\_\_\_\_\_\_\_\_\_\_\_\_\_\_\_\_\_\_\_\_\_\_\_\_\_\_\_\_\_\_\_\_\_\_\_\_\_\_\_\_\_\_\_\_\_\_\_\_\_\_\_\_\_\_\_\_\_\_\_\_\_\_\_\_\_\_\_\_\_

- <sup>•</sup> Spielbetrieb Konfiguration
- <sup><sup></sub>®</sup> Meisterschaften</sup>
- $\sqrt{a}$  Bezirk

In den jeweiligen Comboboxen "Altersgruppe" und "Monat" kann eingestellt werden, für welchen Monat der Rahmenterminplan welcher Altersgruppen ("Erwachsene", "Senioren" oder "Nachwuchs") zur Bearbeitung angezeigt werden soll.

Jeder mögliche Tag, an dem theoretisch in einer Altersklasse gespielt werden kann, ist jeweils durch das erste Kästchen der Zeile zu markieren und durch eine fortlaufende Ziffer (die 1 für den ersten Spieltag einer jeden **Halbrunde**) einem Spieltag zuzuordnen (Achtung: Samstag und Sonntag sowie die vorangegangene Woche gelten als ein Spieltag, es müssen also ggf. alle die identische Ziffer tragen).

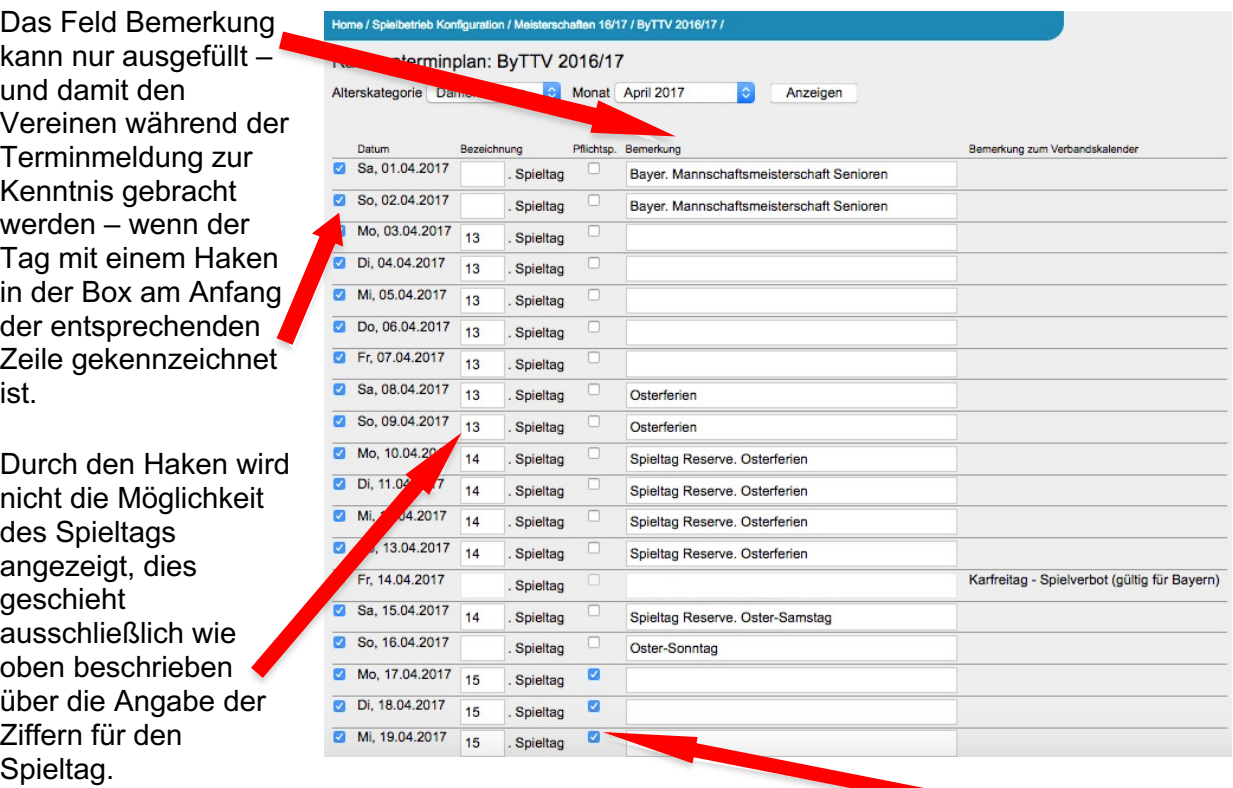

Um verpflichtend einen Termin für einen Spieltag zu fordern, müsste ein Haken im Feld "Pflichtspieltag" gesetzt werden. Zur Erklärung sollte darüber hinaus die Bemerkung "Pflichtspieltag" als Erklärung ergänzt werden.

Speichern nicht vergessen. (Der Wechsel zu einem anderen Monat ohne zu speichern, führt zum Verlust der Daten.)

\_\_\_\_\_\_\_\_\_\_\_\_\_\_\_\_\_\_\_\_\_\_\_\_\_\_\_\_\_\_\_\_\_\_\_\_\_\_\_\_\_\_\_\_\_\_\_\_\_\_\_\_\_\_\_\_\_\_\_\_\_\_\_\_\_\_\_\_\_\_\_\_\_\_\_\_\_\_\_\_\_\_\_\_

Für die Rückrunde **muss** die Nummerierung der Spieltage wieder mit "1" beginnen, da es ansonsten zu Problemen bei der Spielplangenerierung kommen kann.

! Tage, die auf Grund des Bayerischen Feiertagsgesetz, der Wettspielordnung oder des Rahmenterminplans komplett für den Spielbetrieb gesperrt sind, können nicht als Spieltage markiert werden.

Die Rahmenterminpläne können kopiert werden. D.h., dass der Rahmenterminplan nur noch ein bzw. maximal drei Mal (Erwachsene, Senioren, Nachwuchs) angelegt werden muss. Danach kann von der Kopierfunktion unterhalb der Eingabemaske im Rahmenterminplan Gebrauch gemacht werden.

Die Kopie kann von einem bereits eingegeben Plan des Verbandes, eines fremden oder des eigenen Bezirkes erfolgen.

! Die Anlage des Rahmenterminplans muss jeder Bezirk vor dem in der Wettspielordnung angegebenen Start der Terminmeldung durch die Vereine (ab 20. Juni, also Anlage bis 19. Juni !!!) vollzogen haben. **Nach Beginn der Terminmeldung ist eine Änderung an Rahmenterminplänen nicht mehr möglich!**

Der Rahmenterminplan ist zwingende Grundlage für die Terminmeldung durch die Vereine **ohne Rahmenterminplan keine Terminmeldung!**